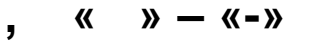

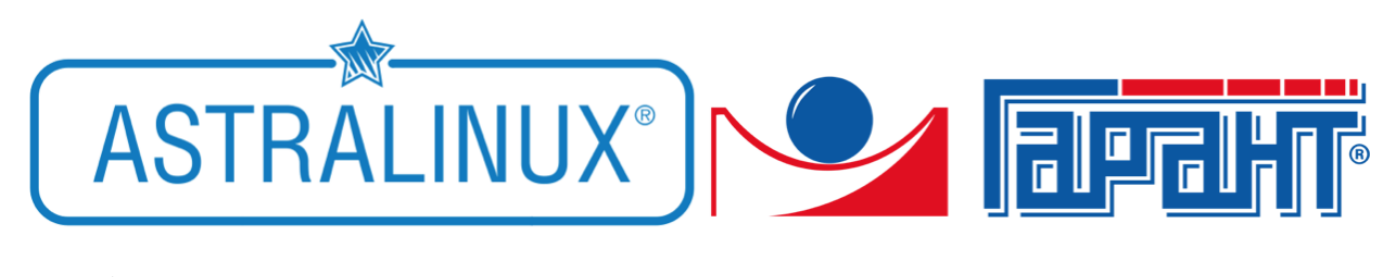

- 1 [, .](#page-0-0) 2 [.](#page-1-0)
- 3 [.](#page-1-1) 4

 $\odot$ 

 **:**

- Astra Linux Special Edition .10015-01 ( 1.6)
- Astra Linux Special Edition .10015-16 . 1
- Astra Linux Common Edition 2.12

<span id="page-0-0"></span>, .  $\bullet$  DVD- -. astra-linux .  $\bullet$  / : «» : sudo apt install ./garant-intranet-\*.deb «» :

sudo apt install ./garant-desktop-\*.deb

## $\sqrt{ }$  ,  $\qquad \qquad$  :

1. , :

2.

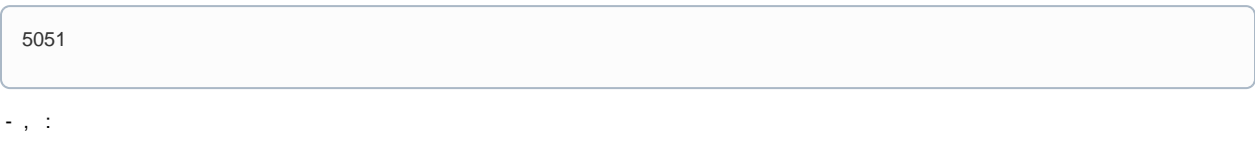

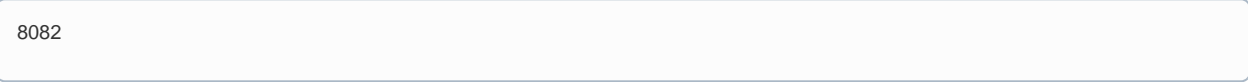

## 3. , , : «data1», «data2», «delta», :

/usr/local/garant/intranet

4. ,  $\cdot$ 

/media/cdrom

 $\bullet$   $\alpha \rightarrow$  :

sudo dpkg-reconfigure garant-intranet

 $\bullet$   $\alpha \rightarrow$  :

.

sudo dpkg-reconfigure garant-desktop

<span id="page-1-0"></span> $:$  , ,  $7zip-,$  , , ,  $-$ 

,  $4 \times / N$  :  $\bullet$ 

sudo chown -R ru-garant:ru-garant /opt/garant

 $\bullet$ :

/usr/local/garant/intranet/bin/datasetup

2, «», «», – «». «», : 8 (495) 647-62-38 «», «». «», 7, «**Enter**» ;  $\bullet$ 

 $\bullet$ — «» – «», «»,  $\cdot$  «», , «y».

 $\bullet$  : «» :

<span id="page-1-1"></span>.

 $\blacksquare$ : - :

> /etc/init.d/garant-intranet-web.sh /etc/init.d/garant-intranet-server.sh

> > $\bullet$ :

> > > /etc/init.d/garant-intranet-web.sh start /etc/init.d/garant-intranet-server.sh start

 $\bullet$ :

/etc/init.d/garant-intranet-web.sh stop

/etc/init.d/garant-intranet-server.sh stop

 $\bullet$ :

/etc/init.d/garant-intranet-web.sh restart

/etc/init.d/garant-intranet-server.sh restart

 $\bullet$ :

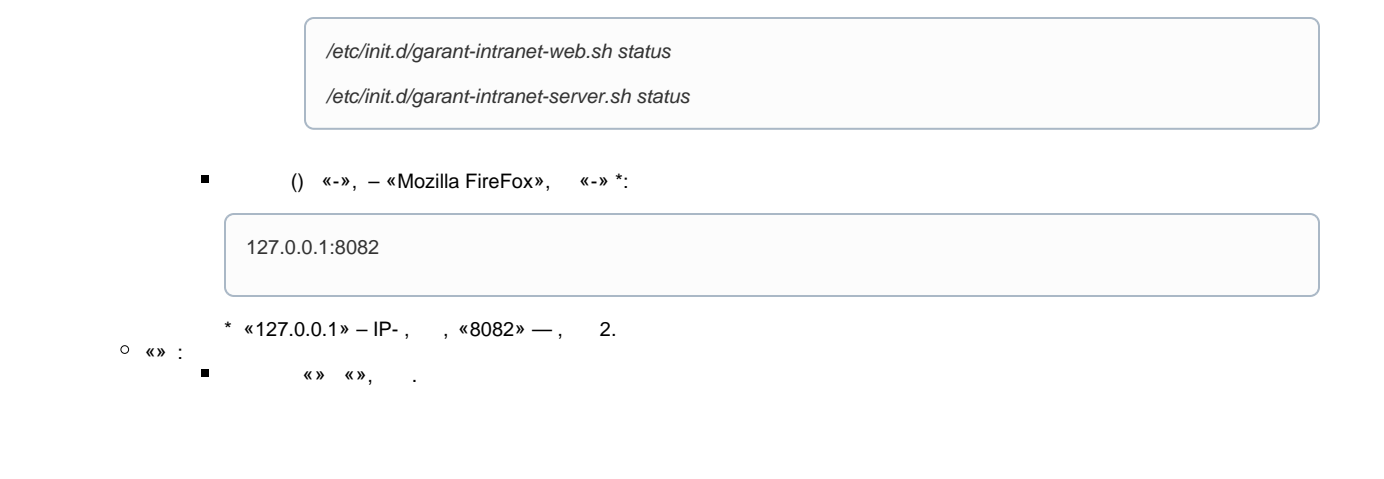

## , «-» « ».

/usr/local/garant/intranet